## **11e ERRATA LIST FOR INSTRUCTORS: Posted 8.5.18**

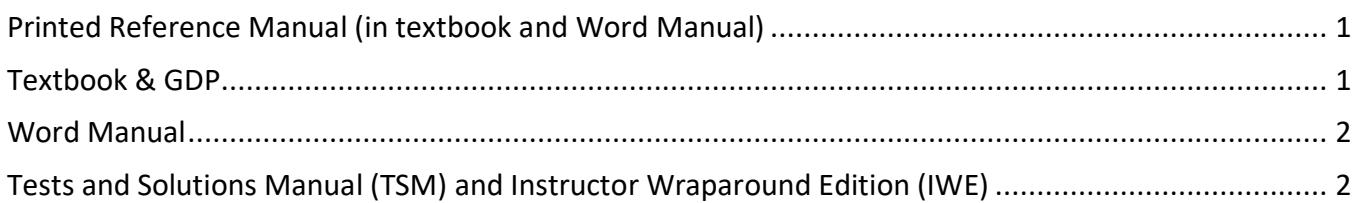

**Directions**: Most errata corrections are noted via GDP screen instructions. Look for "IMPORTANT" notes most often found in the left panel of your GDP screens for instructions. Edit your textbook and Word Manual as indicated in those screen notes and in the list of pending corrections below. The Word 2016 Manual is now available within GDP and includes any updates and corrections. Click the **Word Manual & Reference Manual tab** to access the Word 2016 Manual. For other Word Manual corrections see the list below. The year shown in red under the **Page** column indicates the relevant Word Manual.

## **Printed Reference Manual (in textbook and Word Manual)**

<span id="page-0-0"></span>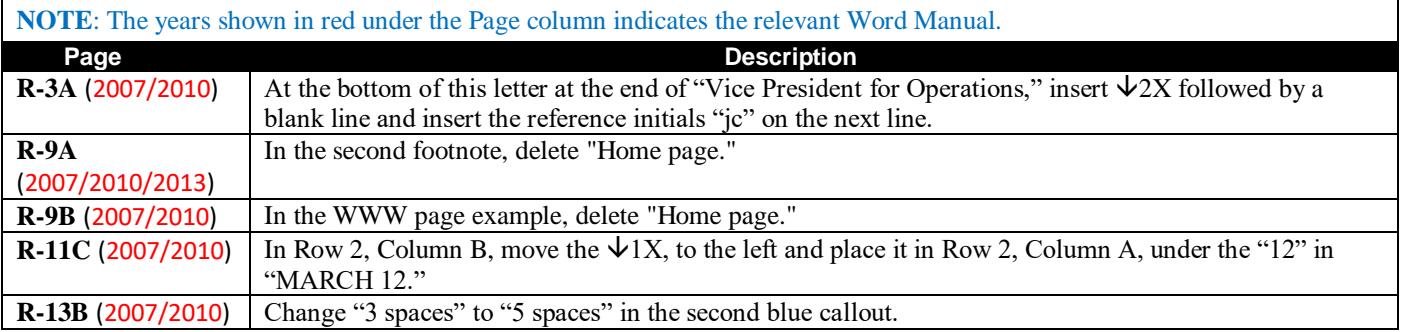

<span id="page-0-1"></span>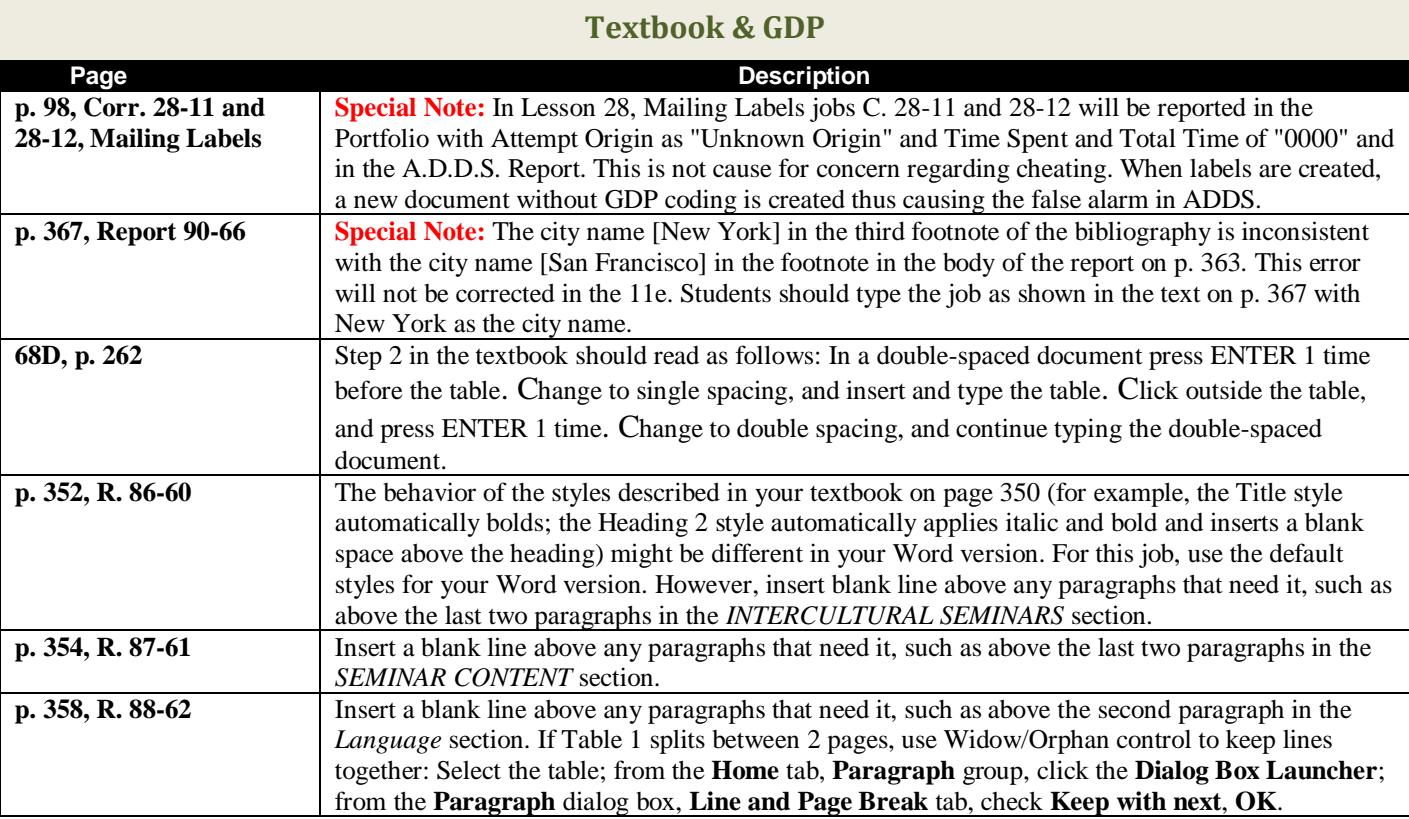

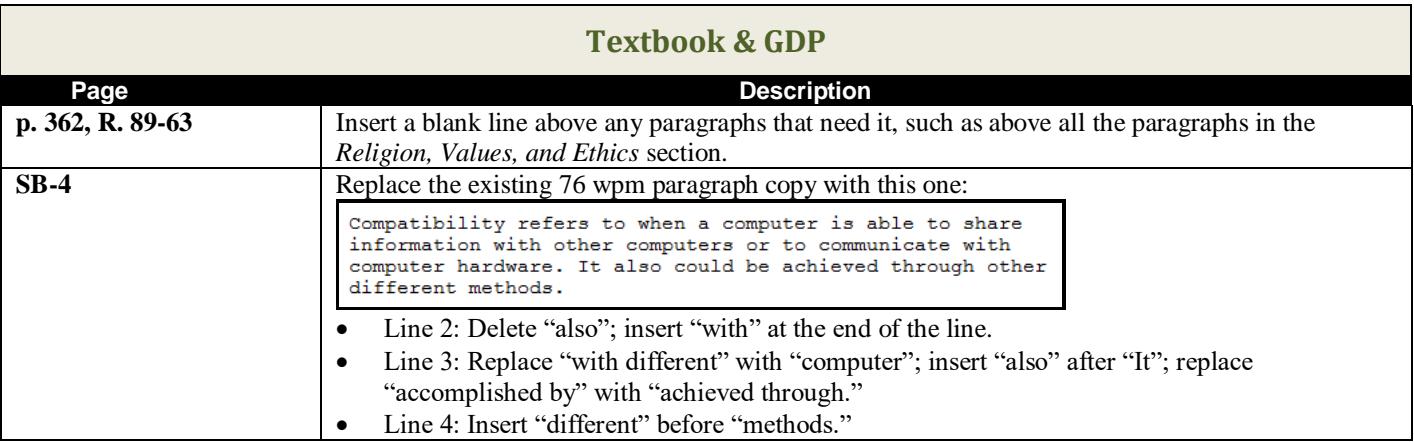

<span id="page-1-0"></span>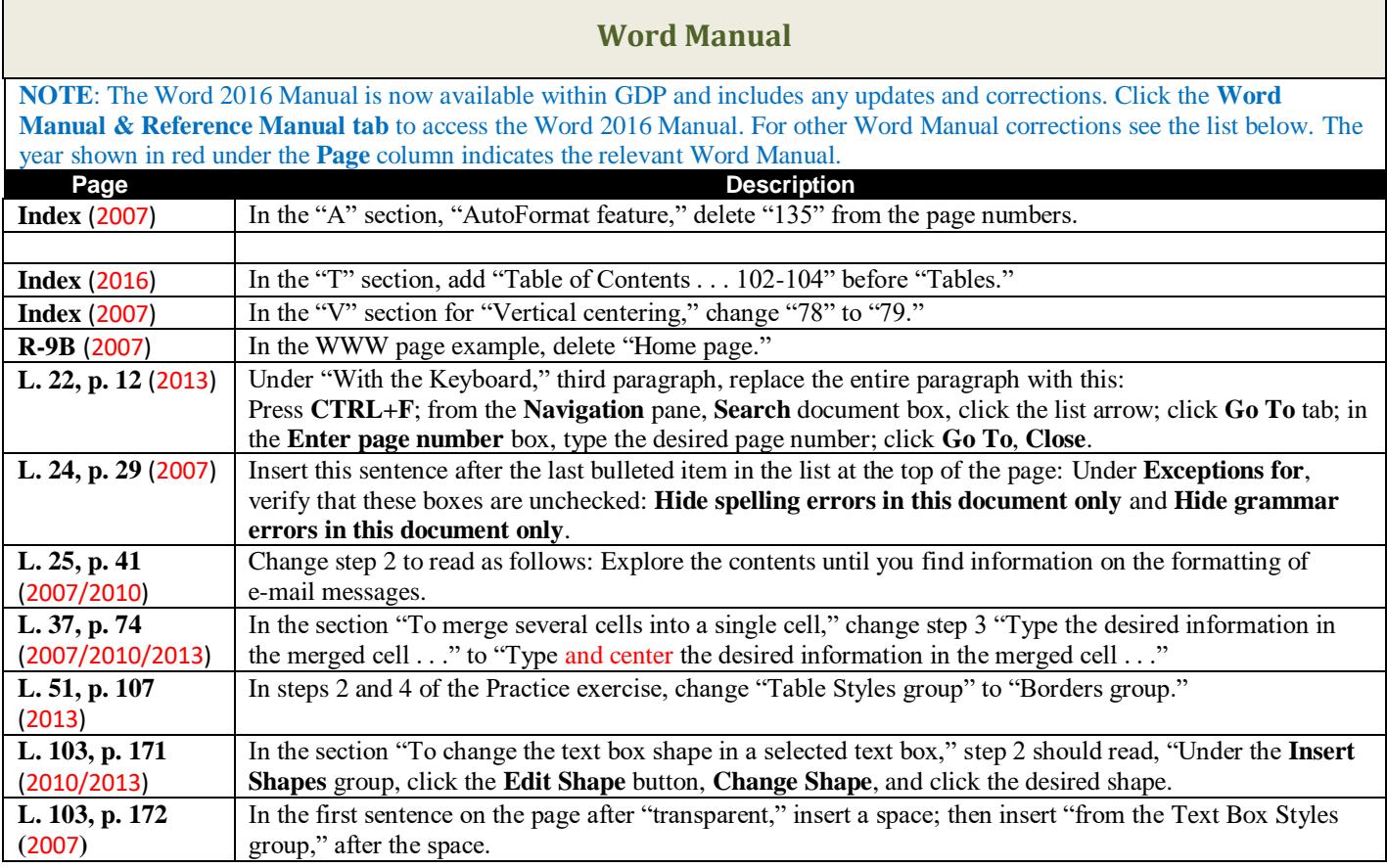

## **Tests and Solutions Manual (TSM) and Instructor Wraparound Edition (IWE)**

<span id="page-1-1"></span>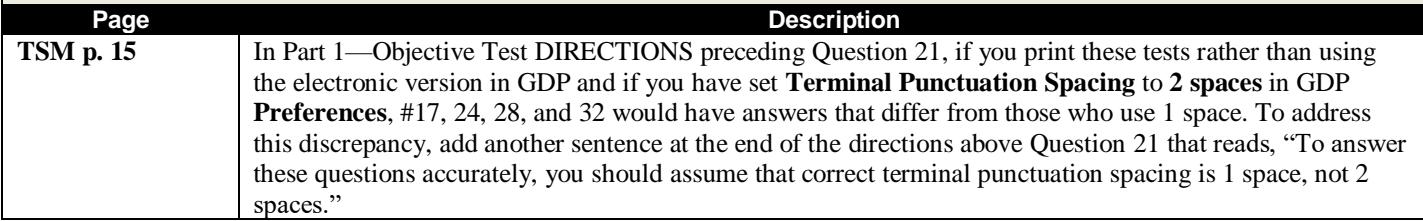

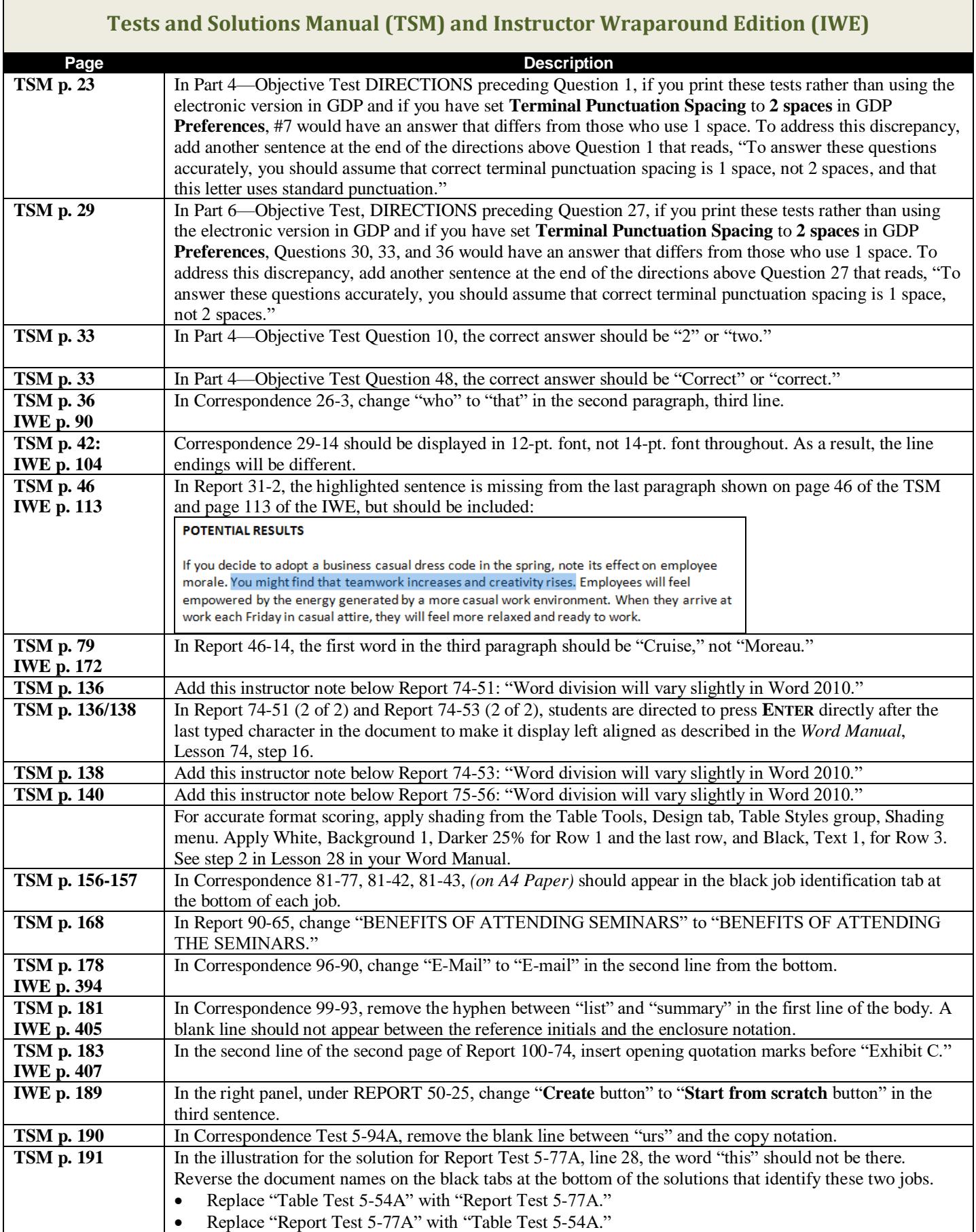

Г

## **Tests and Solutions Manual (TSM) and Instructor Wraparound Edition (IWE) Page Description TSM p. 200** In Report 107-82, the border in the last text box of the illustration should match the border of the text box below the clip art. **TSM pp. 222-223 IWE p. 379** Correspondence 120-104 should be formatted in modified-block style with the date and closing lines positioned at the center. **IWE p. 228** In the left panel, under CORRESPONDENCE 60-52, change "**Create** button" to "**Start from scratch** button" in the third sentence. **TSM p. 228** In Report Test 6-99A, tell students: Use a shape fill that complements the page color. In the text box, type "8 a.m." without the period after "8" in the second line. **TSM pp. 228, 230** In Report Test 6-99A, in the text box, "8 a.m." should not include a period after "8" in the second line. **TSM p. 233 IWE p. 379** In the IWE, for Lesson 93, SOLUTION, in Line 16, in the right panel, change "there" to "Surprising, there" in Line 16. Make the same correction in the TSM for Lesson 93, SOLUTION, Line 16. **IWE p. 488 Report 118-95** Your textbook may have a printing error. On page 488, in the second and third entries in Column A, change the month from MARCH to JUNE. **TSM p. 495 IWE pp. 222-223** Correspondence 120-104 should be shown in modified-block style.